## **Comment préparer son fichier d'import de contacts dans SAM?**

- 1. Dans le contexte organisme, cliquez sur le module "Audience Management" puis sur "importations" dans le menu de gauche.
- 2. Dans cet écran, cliquez sur le bouton "Télécharger le modèle d'import". Un fichier CSV va se télécharger. Ouvrez-le.

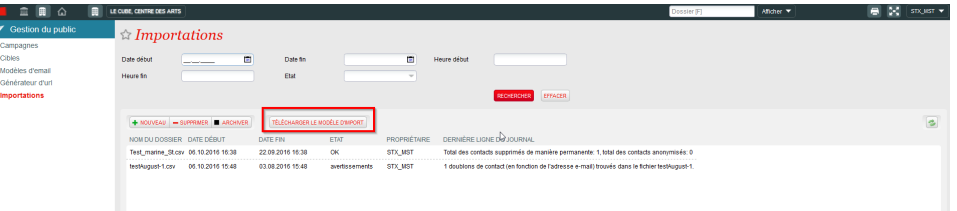

3. Remplissez le fichier avec à minima les adresses email (info obligatoire pour faire l'import) et les autres colonnes si cela est pertinent. Veillez à bien respecter les formats supportés pour chaque colonne comme indiqué [au bas de cette page.](#page-1-0)

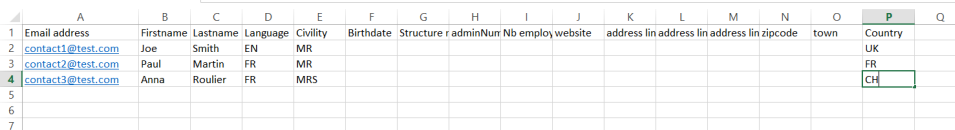

4. Enregistrez votre fichier sur votre poste en veillant à bien choisir le format .CSV (comma delimited) avec encodage UTF-8.

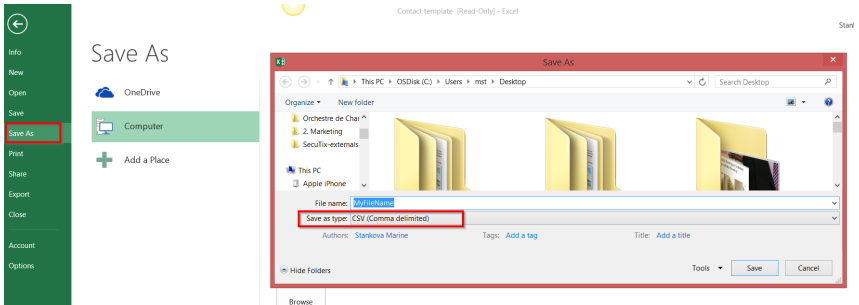

Voilà! Votre fichier d'import est prêt à être utiliser! Vous pouvez soit en vérifier la qualité avant import soit l'importer directement.

- [Comment supprimer des contacts importés ?](https://confluence.secutix.com/pages/viewpage.action?pageId=4620417)
- [Comment importer des contacts ?](https://confluence.secutix.com/pages/viewpage.action?pageId=4620349)
- [Comment évaluer la qualité d'un fichier avant importation ?](https://confluence.secutix.com/pages/viewpage.action?pageId=4620357)
- [SAM | Importación de los criterios de contacto y criterios de autorización](https://confluence.secutix.com/pages/viewpage.action?pageId=19007121)
- [SAM | Importer des critères de contact et des critères d'autorisation](https://confluence.secutix.com/pages/viewpage.action?pageId=18448932)
- [SAM | Import contact and authorisation criteria](https://confluence.secutix.com/display/RN/SAM+%7C+Import+contact+and+authorisation+criteria)

## <span id="page-1-0"></span>**Qualité des données** ⋒

Le processus d'importation réalise systématiquement des vérifications sur la qualité des données du fichier avant l'importation. Il est recommandé d'effectuer une vérification complète avant d'importer un fichier ceci permettant d'améliorer immédiatement la qualité des données importés et d'éviter des erreurs d'importations. Voici les points de vérifications qui sont effectués par le système :

Vérification sur le champ adresse email

- **Est-ce que l'adresse email est formatée correctement ([x@x.x\)](mailto:x@x.x) ?**
- Est-ce que l'adresse email existe déjà dans la base de donnée

Vérification sur les champs Firstname, Lastname

- Est-ce que ces champs ne contiennent pas de nombre ?
- Est-ce que ces champs sont vides ? Si oui, ils seront importés par le système avec la valeur "-".

Vérification sur les champs Civility, Language

- Est-ce que la valeur indiquée correspond l'une des valeurs possibles dans SecuTix ?
- Est-ce que ce champ est vide ? Si oui, il sera importé par le système avec la valeur par défaut.
- Les valeurs supportées sont : MR, MRS, MISS, MR\_AND\_MRS, UNDEFINED.

Vérification sur le champ Birthdate

- Est-ce que le format est correcte [dd.mm](http://dd.mm).yyyy ?
- Est-ce que ce champ est vide ? Si oui, il sera vide dans SecuTix également.

Vérification sur le champ Structure name et les champs d'adresse

- Est-ce que cette structure existe déjà dans la base de données ? la vérification s'effectue en combinant le nom de la structure et les champs de l'adresse.
	- Les lignes du fichier d'importation contenant une structure identifiée comme doublon ne seront pas importées.

Vérification sur le champ Town

Est-ce que le champ est dans un format correcte ? (pas de nombre ou de caractères spéciaux)

Vérification sur le champ Country

- Est-ce que la valeur indiquée correspond l'une des valeurs possibles dans SecuTix ?
- Le format surpporté est ISO-Code avec 2 lettres (FR, CH, DE, BE, …) ou le nom complet du pays tel que renseigné dans SecuTix (e. g. Brésil, BRÉSIL mais pas BRESIL)

Lorsque le format de données n'est pas respecté la ligne du fichier ne sera pas importées.